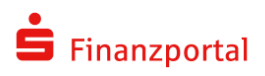

# **TECHNISCHE DOKUMENTATION**

# Protokollierungs- und Löschkonzept der Applikation EMMA

Version: Aktualisiert durch: Datum: D6.1.1 Michail Kislow 01.02.2021

1

# **VERSIONIERUNG**

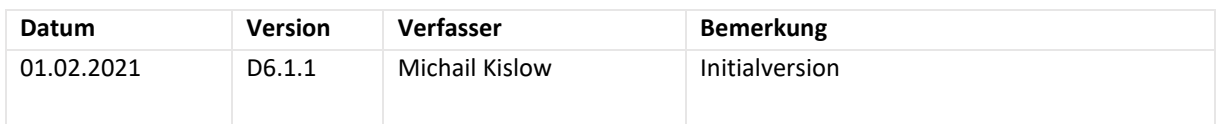

# **KONTAKTPERSONEN**

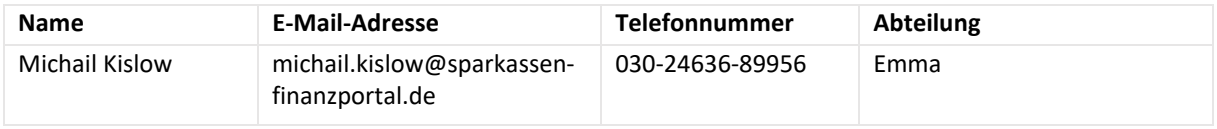

# **INHALT**

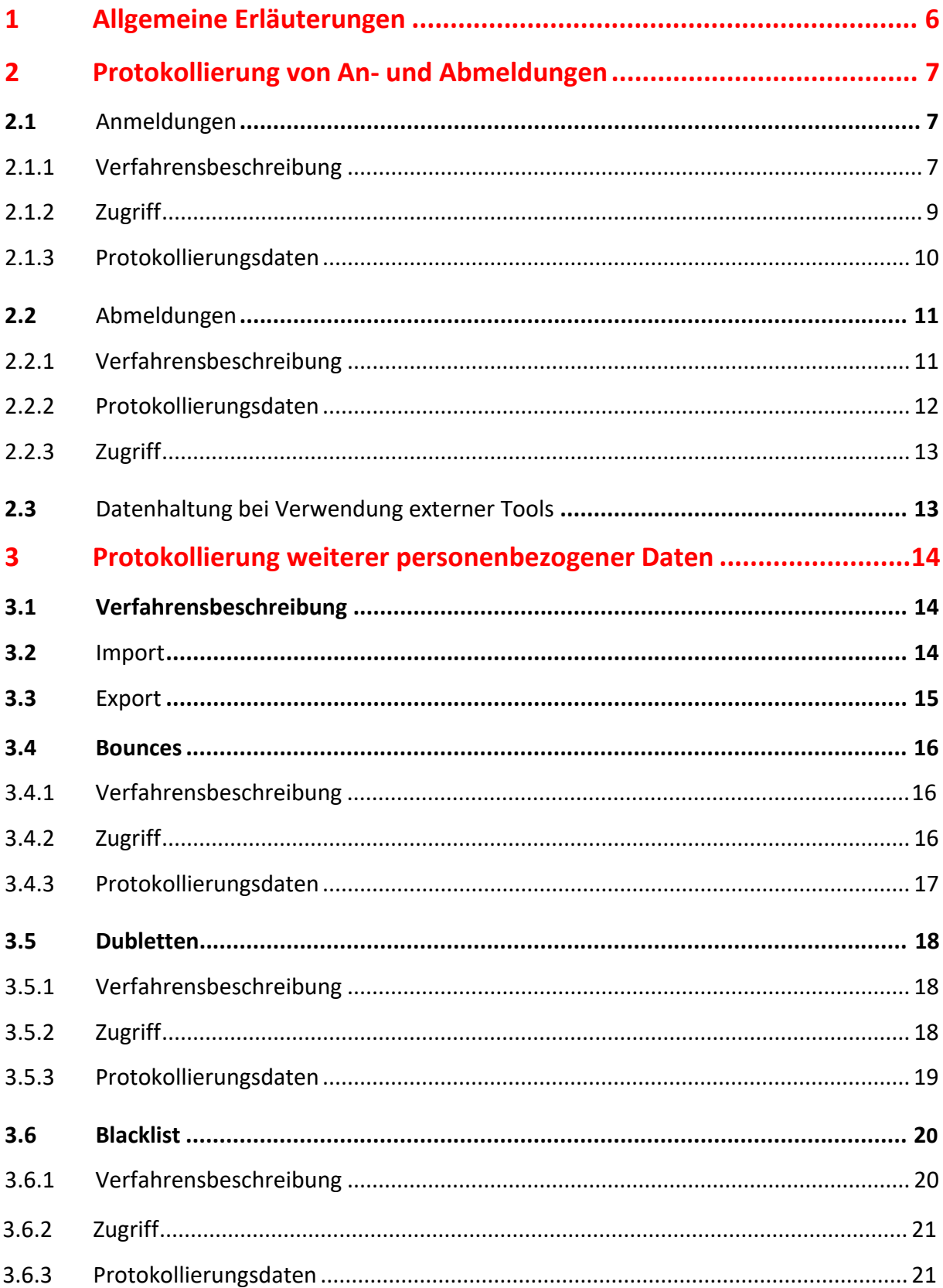

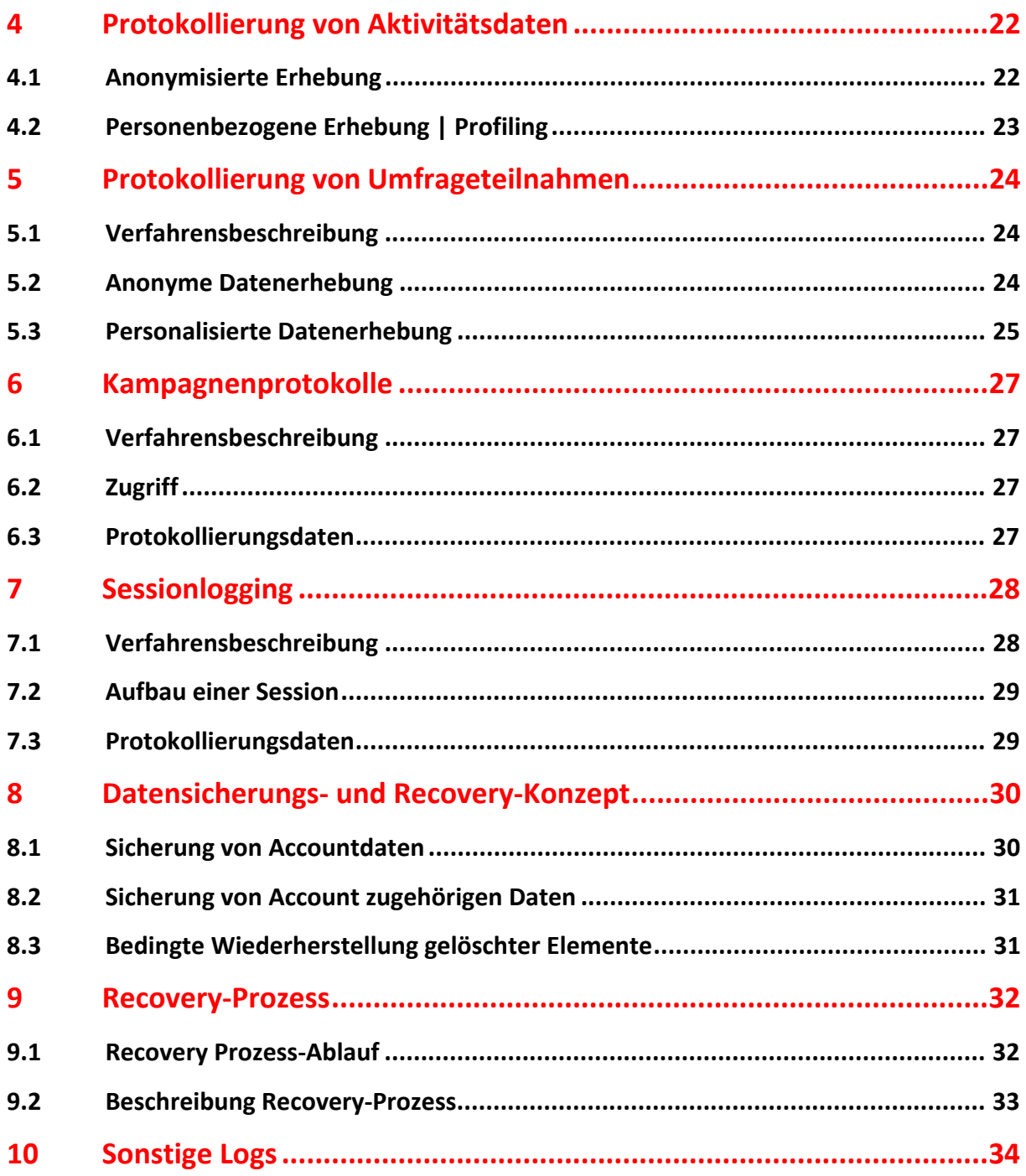

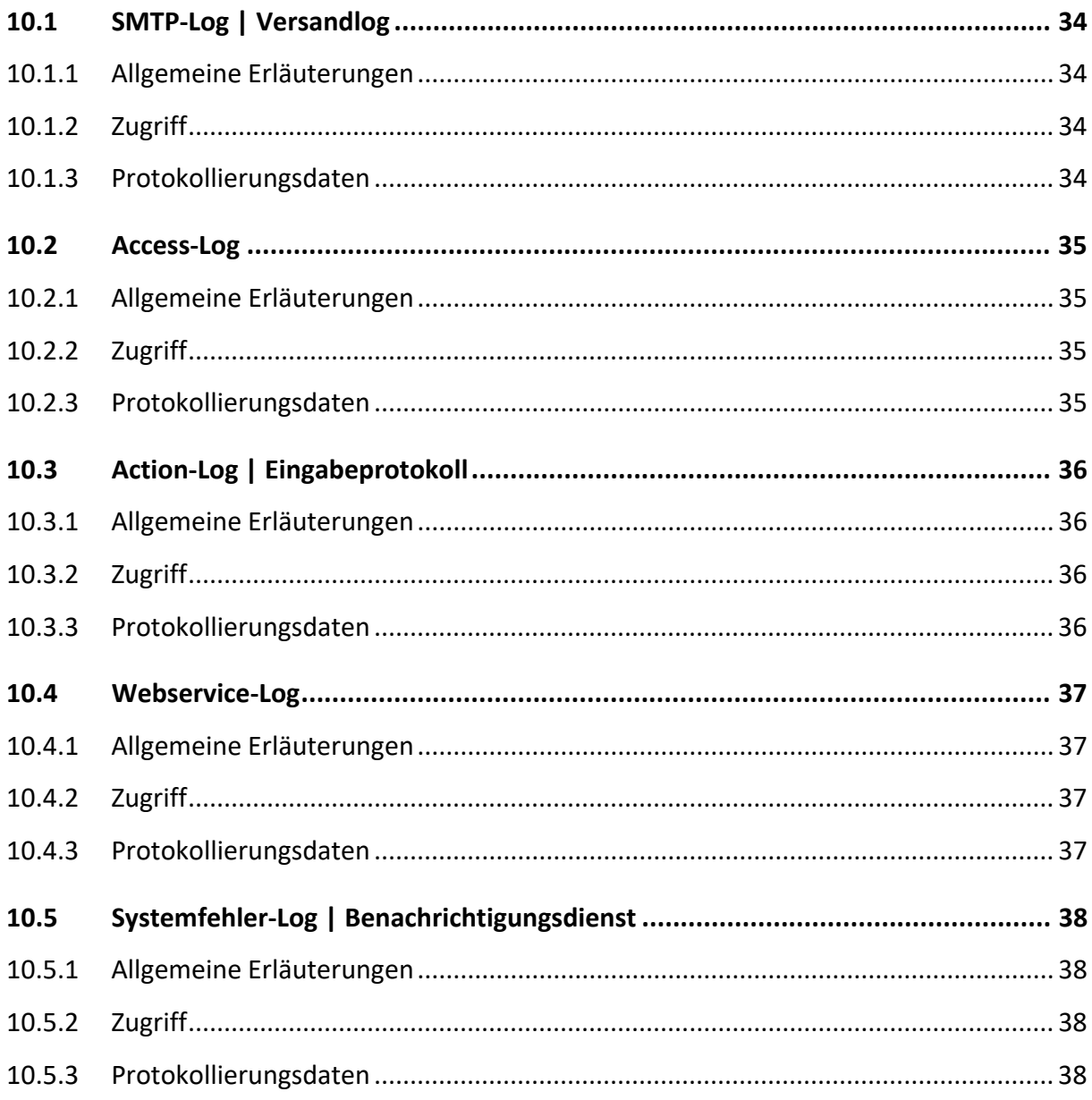

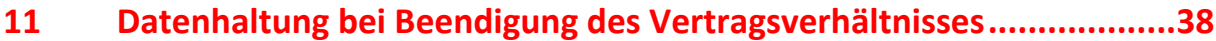

# **1 ALLGEMEINE ERLÄUTERUNGEN**

Um der Nachweispflicht im Sinne der europäischen Datenschutzgrundverordnung Folge zu leisten, werden in der Applikation EMMA diverse Protokollierungen vorgenommen. Hierbei handelt es sich je nach Anwendungsfall um temporär vorgehaltene Archive als auch um dauerhaft aufbewahrte Daten. Der Zugriff auf diese Protokolle ist teilweise durch den Anwender selbst innerhalb der Oberfläche, teilweise aber auch nur durch Mitarbeiter des SFP – insbesondere unter Einschränkung auf die Entwicklungsabteilung – möglich.

Die in diesem Dokument aufgeführten Logs und Protokolldaten beziehen sich sowohl auf die Speicherung von personenbezogenen als auch die Sicherung und Vorhaltedauer von anonymisierten oder pseudonymisierten Daten. Die genannten Daten werden sowohl auf selbst gehosteten Servern als auch in einem angemieteten Rechenzentrum verwaltet. Weitere Informationen können Sie dem Dokument "Architekturbeschreibung und Versandverschlüsselung der Applikation EMMA" entnehmen.

#### **2 PROTOKOLLIERUNG VON AN- UND ABMELDUNGEN**

#### **2.1 Anmeldungen**

#### **2.1.1 VERFAHRENSBESCHREIBUNG**

Damit Abonnenten Newsletter zugesendet werden dürfen, bedarf es einer gültigen, zweckgebundenen Einwilligungserklärung. Um diese einzuholen, können in EMMA sogenannte "**Anmeldesetups**" genutzt werden. Die damit erstellten Formulare lassen sich im Menü "**Setups -> Anmeldesetups**" gestalten und zur Einbindung auf einer Webseite aufbereiten. Hilfestellung dazu können Sie jederzeit unserer Online-Hilfe entnehmen:

# https://emma-doku.sparkasse.de/index.php?id=62

Gemäß den Vorgaben der europäischen Datenschutzgrundverordnung gibt es bei Anmeldesetups die Möglichkeit, die Speicherdauer nicht bestätigter Anmeldungen einzugrenzen – standardmäßig ist dafür ein Zeitraum von **14 Tagen** vorgesehen:

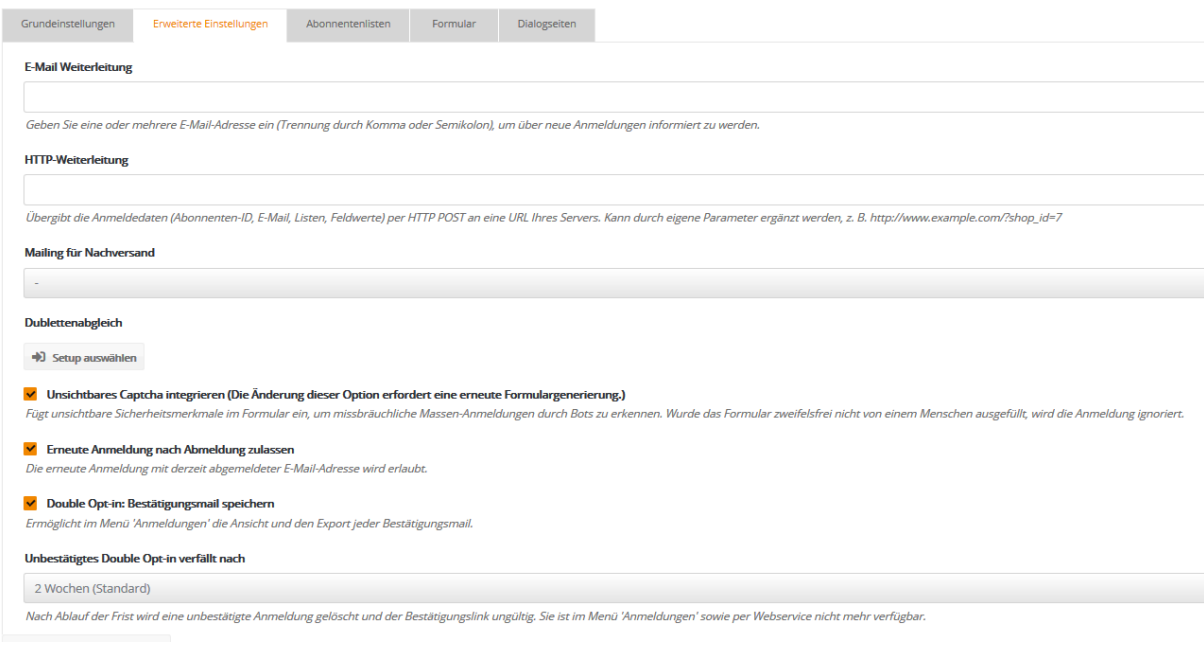

Die maximale Gültigkeitsdauer der Bestätigungslinks innerhalb der durch das Anmeldesetup angesteuerten Dialogmails beträgt **28 Tage**, kann aber im zugrunde liegenden Setup unter den "**Erweiterten Einstellungen**" angepasst werden:

### V Double Opt-in: Bestätigungsmail speichern

Ermöglicht im Menü 'Anmeldungen' die Ansicht und den Export jeder Bestätigungsmail.

### Unbestätigtes Double Opt-in verfällt nach

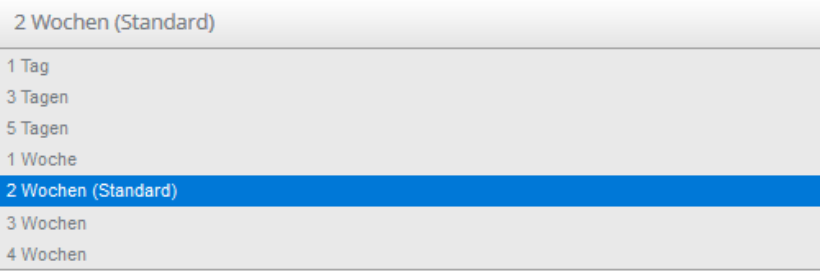

Nicht bestätigte Anmeldungen können innerhalb des hinterlegten Zeitraums sowohl im Menü "**Abonnenten -> Anmeldungen**" als auch über die Webservice-Methode "**IsEmailInWaitingOptins**" abgerufen werden. Im System wird kein Abonnent angelegt, solange die Anmeldung nicht bestätigt wurde. Nach Ablauf des hinterlegten Zeitraums werden unbestätigte Anmeldungen automatisch aus der Übersicht im Menü "**Abonnenten -> Anmeldungen**" entfernt.

Als Methode der Anmeldung stehen in den Setups folgende Optionen zur Verfügung:

- Single-Opt-In:
	- o Sofortige Eintragung des Datensatzes
- Confirmed- Opt-In:
	- o Sofortige Eintragung inklusive Versand einer Erfolgsbenachrichtigung
- Double- Opt-In:
	- o Versand einer Mail mit Bestätigungslink. Erst nach Bestätigung erfolgt Eintragung ins System
- Double- Opt-In mit Begrüßungsnachricht:
	- o Analog Double-Opt-In zuzüglich Versand einer Benachrichtigung über erfolgreiche Eintragung

# **2.1.2 ZUGRIFF**

Um das Handling der Anmeldedaten zu erleichtern, bietet EMMA die Möglichkeit, diese Informationen jederzeit im Menü "**Abonnenten -> Anmeldungen**" einzusehen oder auf Wunsch als CSV-Datei zu exportieren.

Innerhalb der Oberfläche gibt es drei unterschiedliche Herangehensweisen für den Export von Anmeldeinformationen:

- Menü "**Abonnenten -> Anmeldungen**":
	- o exportiert die in Punkt 2.1.2 dieses Dokuments genannten Daten
- Menü "**Abonnenten -> Export -> Einschränkung auf Anmeldungen**":
	- o exportiert die aktuell zu den Abonnenten vorliegenden Abonnentenfeldwerte und Listenzugehörigkeiten im gewählten Zeitraum
	- o exportiert nur Datensätze, die zum Zeitpunkt des Exports noch im System existieren
- Menü "**Extras -> Export-Wizard**":
	- o Export der Anmeldungen nach den hinterlegten Kriterien (Responsedaten). Genauere Informationen können Sie dem Punkt 3.5. dieses Dokuments entnehmen.

Weiterhin kann sowohl bei "Anmeldesetups" als auch bei "Abmeldesetups" eine E-Mail-Weiterleitung eingerichtet werden, um eventuelle Ansprechpartner über neue Ein- oder Austragungen zu informieren.

Falls ein externes Tool zur Datenverwaltung verwendet wird, lassen sich alle Daten zu "Anmeldungen" und "**Abmeldungen**" sowie allen anderen in diesem Dokument genannten Informationen automatisiert über FTP-Funktionen oder unseren Webservice (Methode "GetOptins") heranziehen. Die Übertragung von Anmeldungen über eine unserer Produktivschnittstellen (bspw. zu Salesforce) ist ebenfalls möglich.

# **2.1.3 PROTOKOLLIERUNGSDATEN**

Zum Zweck der Nachweisbarkeit einer gültigen Einwilligungserklärung speichert EMMA automatisch datenschutzrechtlich relevante Daten der über Anmeldesetups eingegangenen Anmeldungen. Dazu gehören folgende Informationen:

- E-Mail-Adresse
- Name des EMMA-internen Anmeldevorgangs
- Modus des Setups (Single-Opt-In, Confirmed-Opt-In, Double-Opt-In)
- URL von der das Anmeldeformular abgesendet wurde
- IP von der das Formular abgesendet wurde
- IP von der der Bestätigungslink geklickt wurde
- Zeitpunkt der Anmeldung
- Zeitpunkt der Bestätigung
- Im Formular abgefragte Abonnentenfelder und Listen
- Abonnenten-ID, sobald die Anmeldung bestätigt wurde

Die genannten Informationen werden über den gesamten Zeitraum, in welchem der betroffene Account existiert, vorgehalten, um im Bedarfsfall eine gültige Einwilligung nachweisen zu können.

# **2.2 Abmeldungen**

# **2.2.1 VERFAHRENSBESCHREIBUNG**

Gemäß den aktuellen datenschutzrechtlichen Regularien muss ein Abonnent jederzeit die Möglichkeit haben, seine Einwilligung zu widerrufen und sich somit aus dem entsprechenden Newsletter-Verteiler austragen zu können. Dieser Prozess kann in EMMA über "Abmeldesetups" im Menü "Setups -> Abmeldesetups" bereitgestellt werden. Tipps zur Einrichtung können analog den "**Anmeldesetups**" unserer Onlinehilfe entnommen werden:

# https://emma-doku.sparkasse.de/index.php?id=63

Zusätzlich zu den Abmeldungen über Abmeldesetups können sich Abonnenten auch über einen sogenannten "**List-Unsubscribe-Header**" abmelden, welcher bei jedem über EMMA versendeten Newsletter automatisch angefügt wird. Davon ausgeschlossen sind sogenannte "Testversendungen".

Als Methode der Abmeldung stehen in den Abmeldesetups in EMMA folgende Optionen zur Verfügung:

- Single-Opt-Out:
	- o Sofortige Austragung und Löschung des Datensatzes
	- Confirmed-Opt-Out:
		- o Sofortige Austragung inklusive Versand einer Erfolgsbenachrichtigung
- Double-Opt-Out:
	- o Versand einer Mail mit Bestätigungslink. Erst nach Bestätigung erfolgt Austragung
- Double-Opt-Out mit Abschiedsnachricht:
	- o Analog Double-Opt-Out zuzüglich Versand einer Benachrichtigung über erfolgreiche Austragung

Standardmäßig werden abgemeldete Adressen bei Importen nicht berücksichtigt. Dies ist durch einen sogenannten "**globalen Abmeldeabgleich**" begründet. Weitere Informationen dazu können Sie ebenfalls unserer Onlinedokumentation entnehmen:

https://emma-doku.sparkasse.de/index.php?id=12

# **2.2.2 PROTOKOLLIERUNGSDATEN**

Nachdem sich ein Abonnent abgemeldet bzw. ausgetragen hat, werden die dazugehörigen personenbezogenen Daten in EMMA **maximal 7 Tage** lang gesichert, um den Datensatz im Bedarfsfall wiederherstellen zu können. Nach Ablauf dieses Zeitraums erfolgt automatisch eine Anonymisierung der sonstigen personenbezogenen Daten, so dass im System nur noch folgende Informationen ersichtlich sind:

- Abgemeldete E-Mail-Adresse
- Abmeldezeitpunkt
- EMMA-interne Abmelde-ID
- Abonnentenliste aus der ausgetragen wurde

Der Zeitraum von maximal **7 Tagen** kann hierbei individuell am zugrunde liegenden Abmeldesetup hinterlegt werden:

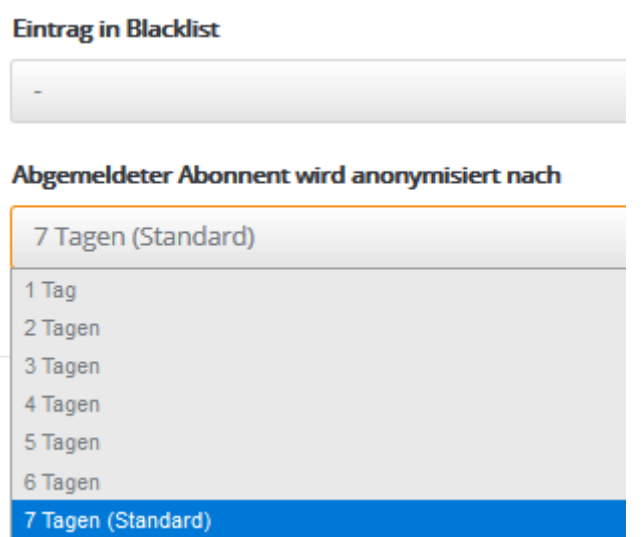

Die genannten anonymisierten Informationen werden hierbei für den **gesamten Zeitraum**, in welchem ein Account existiert, vorgehalten. Weiterhin können Sie sich Abmeldungen inklusive der zugehörigen Abonnentendaten im Zeitraum vor der Anonymisierung über den **Export-Wizard** im Menü "**Extras -> Export-**Wizard" (siehe dazu auch Punkt 3.5. dieses Dokuments) oder über das Menü "Abonnenten -> Export -> **Einschränkung auf Abmeldungen**" herunterladen.

# **2.2.3 ZUGRIFF**

Die im Punkt 2.2.2 dieses Dokuments genannten Informationen können jederzeit über den Menüpunkt "**Abonnenten -> Abmeldungen**" eingesehen und bei Bedarf exportiert werden. Falls die primäre Datenhaltung außerhalb von EMMA vorgenommen wird, gibt es im genannten Menüpunkt auch die Möglichkeit, Adressdatensätze auf eine "**Abmeldeliste**" zu importieren. Dadurch werden diese Datensätze bei Importen und "**Abmeldeabgleichen**" berücksichtigt und gelangen somit nicht mehr ungewollt ins System.

Zusätzlich zur Abmeldung kann in den "**Erweiterten Einstellungen**" der "**Abmeldesetups**" die Eintragung der Adresse in die Blacklist des Accounts festgelegt werden:

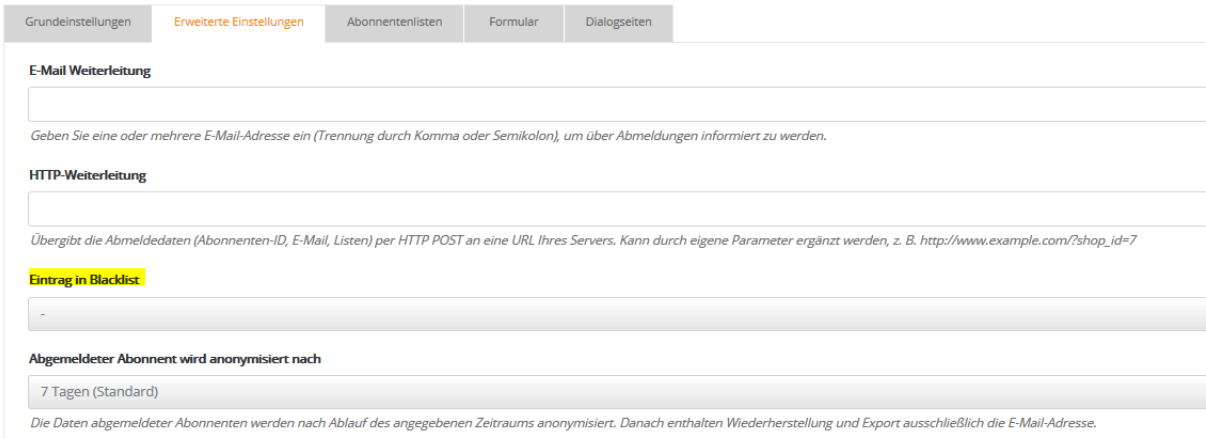

Damit können Sie verhindern, dass eine Adresse aus diesem Account erneut angeschrieben wird. Falls ein externes Tool zur Datenverwaltung verwendet wird, bietet EMMA außerdem die Möglichkeit, sich alle in diesem Dokument genannten Daten zu "**Abmeldungen**" automatisiert über die FTP-Funktionen von EMMA oder unseren Webservice (Methode "GetOptouts") heranzuziehen.

# **2.3 Datenhaltung bei Verwendung externer Tools**

Wenn An- und Abmeldungen über Systeme außerhalb von EMMA verwaltet werden und EMMA ausschließlich als Versandlösung genutzt wird, ist der Auftraggeber datenschutzrechtlich dazu verpflichtet, die unter den Punkten 2.1.2 und 2.2.2 aufgeführten Informationen selbst vorzuhalten. Alle genannten Informationen zu Anund Abmeldungen lassen sich ebenfalls über den Webservice der Applikation oder auch diverse Systemschnittstellen (wie beispielsweise zu Salesforce oder FTP-Funktionen) übertragen.

# **3 PROTOKOLLIERUNG WEITERER PERSONENBEZOGENER DATEN**

# **3.1 Verfahrensbeschreibung**

Die grundsätzliche Datenhaltung der Applikation EMMA erfolgt über die inhärenten Menüpunkte "**Abonnenten -> Abonnentenlisten**" und "**Abonnenten -> Abonnentenverwaltung**". Bei Abonnentenlisten handelt es sich um einzelne Verteiler, in denen sich Ihre Abonnenten befinden können. Die Gesamtheit aller Abonnenten finden Sie wiederum in der Abonnentenverwaltung. Neben der Listenzugehörigkeit werden Datensätze durch ihre Merkmale gekennzeichnet. Diese Merkmale werden in EMMA als "**Abonnentenfelder**" bezeichnet. Bei diesen Abonnentenfeldern handelt es sich zumeist um personenbezogene Daten wie beispielsweise den Vornamen, den Nachnamen und die E-Mailadresse. Standardmäßig stehen Ihnen nach der Einrichtung Ihres EMMA-Accounts **25 Listen sowie 50 Felder** zur Verfügung. Abonnenten ohne mindestens eine Listenzuordnung werden automatisch mit Hilfe eines **nächtlichen** Cronjobs aus dem System entfernt.

# **3.2 Import**

Wenn die ursprüngliche Datenhaltung in einem externen Tool erfolgt, ist der übliche Weg zur Übertragung Ihrer Abonnenten nach EMMA der sogenannte Import. Dieser erlaubt es Ihnen, Datensätze mit Hilfe einer .CSVoder .ZIP-Datei nach EMMA zu übertragen. Während des Importprozesses haben Sie bei Bedarf die Möglichkeit, noch nicht vorhandene Abonnentenfelder im System anzulegen. Weitere Informationen dazu können Sie unserer Online-Dokumentation entnehmen:

https://emma-doku.sparkasse.de/index.php?id=12

Die importierten Dateien werden für einen Zeitraum von **7 Tagen** auf unseren Servern gesichert und im Anschluss automatisch gelöscht. Nach Ablauf dieses Zeitraums besteht folglich keine Möglichkeit mehr, Einsicht in die Importdateien zu erhalten.

# **3.3 Export**

Über das Menü "**Abonnenten -> Export**" haben Sie jederzeit die Möglichkeit, Ihren aktuellen Abonnentenbestand entweder in seiner Gesamtheit oder mit Einschränkung auf beispielsweise Zielgruppenzugehörigkeiten zu exportieren:

## **Abonnenten Export**

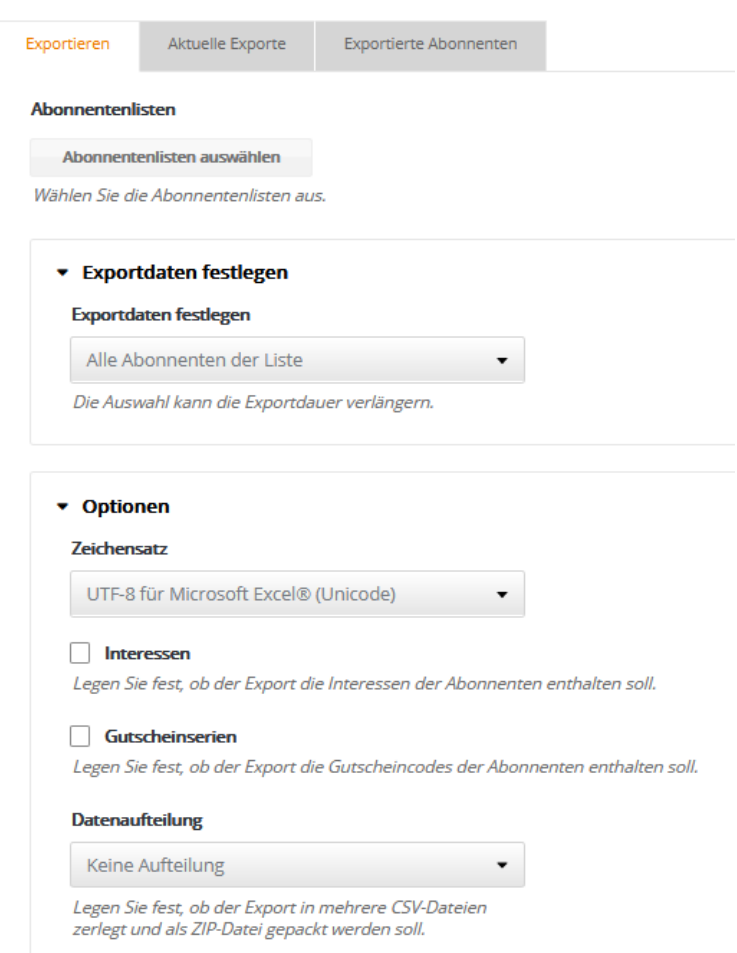

Standardmäßig wird bei jedem neuen Import automatisch ein Backup des aktuellen Datenbestands in Form eines Exports angelegt. Diese Exporte enthalten die Gesamtheit aller Listenzugehörigkeiten und Abonnentenfeldwerte Ihrer Abonnenten. Diese Exportdateien werden für den Zeitraum von **180 Tagen** vorgehalten und nach Ablauf dieser Frist automatisiert gelöscht: **Abonnenten Export** 

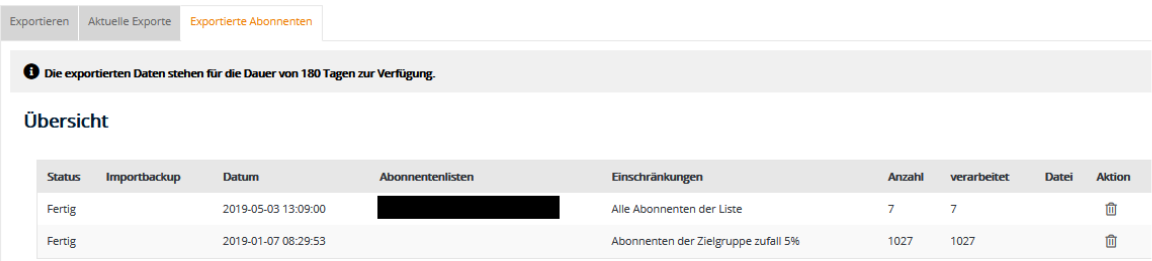

# **3.4 Bounces**

# **3.4.1 VERFAHRENSBESCHREIBUNG**

Bei Bounces handelt es sich um Rückläufer eines Mailversands. Ein Bounce wird erzeugt, wenn eine Nachricht während des Versandprozesses an den gegenüber liegenden Mailserver entweder temporär (**Softbounce**) oder dauerhaft (**Hardbounce**) nicht zugestellt werden konnte. Im Falle einer temporären Unzustellbarkeit unternimmt das System innerhalb **von 24 Stunden** insgesamt **8 Zustellversuche**, bevor eine dauerhafte Einstufung als Softbounce vorgenommen wird.

Innerhalb des Bouncemanagements gibt es für mehrfach aufgetretene Hardbounces eine gesonderte Behandlung namens "**Zurückgehaltene Adressen**". Diese Adressen sind im gleichnamigen Menüpunkt unter "**Abonnenten -> Bouncemanagement -> Zurückgehaltene Adressen**" zu finden. Eine E-Mail-Adresse wird systemseitig zurückgehalten, wenn sie bei **3 Versendungen** in Folge jeweils einen Hardbounce erzeugt. Zum Schutz der Versandreputation (auch als "**Sender-Score**" bezeichnet) der Applikation werden diese Datensätze ab Erzeugung des Eintrags unter den "**Zurückgehaltenen Adressen**" vor dem Versandprozess herausgefiltert und folglich nicht angeschrieben. Aus den genannten Gründen ist die Freigabe dieser Einträge daher grundsätzlich nur durch Mitarbeiter des SFP durchführbar.

# **3.4.2 ZUGRIFF**

Innerhalb der Oberfläche finden Sie im Menüpunkt "**Abonnenten -> Bouncemanagement -> Bounceübersicht**" eine Auflistung aller Datensätze, die sich aktuell im System befinden und in der Vergangenheit einen oder mehrere Bounces erzeugt haben:

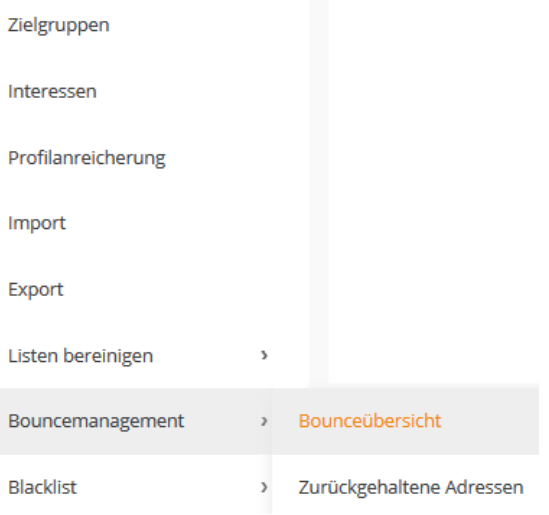

Die Sichtbarkeit und Nutzung des Bouncemanagements kann, wie ein Großteil der in diesem Dokument aufgeführten Menüpunkte, über Benutzerrollen eingeschränkt werden. Genauere Informationen dazu entnehmen Sie bitte dem Dokument "**Administrative Berechtigungen der Applikation EMMA**".

# **3.4.3 PROTOKOLLIERUNGSDATEN**

Neben der Gesamtübersicht besteht im genannten Menüpunkt rechter Hand die Möglichkeit, einen "**Neuen Filter**" anzulegen. Dieser Filter erlaubt die Einschränkung der ausgegebenen Informationen auf eine bestimmte Liste, ein spezielles Mailing oder auch auf eine vorgegebene Anzahl an Bounces:

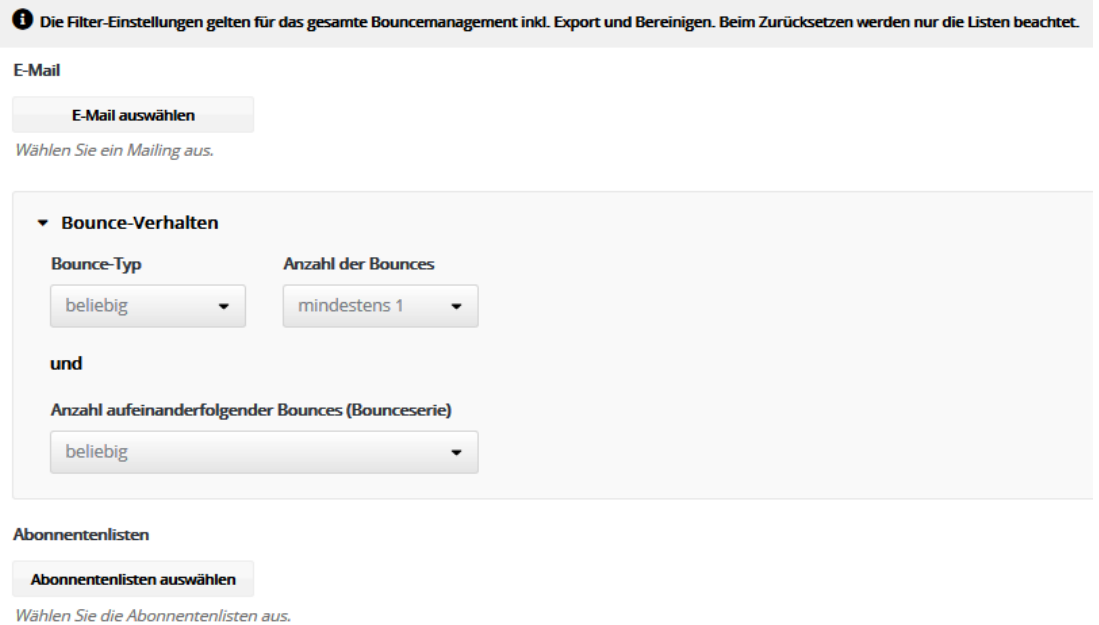

Nach Auswahl der gewünschten Einschränkungen, erfolgt die Ausgabe der jeweiligen Datensätze inklusive der vom gegenüber liegenden Mailserver übermittelten Bouncebenachrichtigung. Dabei handelt es sich um eine Begründung des Ziel-Mailservers, weswegen die Zustellung nicht erfolgen konnte. Hierbei gilt zu beachten, dass diese Nachrichten individuell am jeweiligen Mailserver hinterlegt werden können und daher unsererseits keine hundertprozentig valide Aussage über die Richtigkeit der Begründung möglich ist.

Die hier ausgegebenen Informationen liegen für den **gesamten Zeitraum,** in welchem das ausgewählte Mailing existiert vor, um gegebenenfalls eine Nicht-Zustellung nachweisen zu können.

Im Reiter "**Erweiterte Einstellungen**" der Bounceübersicht besteht außerdem die Möglichkeit, automatisierte Exporte an vordefinierte E-Mail-Adressen senden zu lassen. Die hierbei versendeten Dateien können mit Hilfe eines Passwortes verschlüsselt werden. Der Versand erfolgt im .ZIP-Format.

Die exportierten Dateien stehen über einen Zeitraum von **180 Tagen** zum Download zur Verfügung.

Weiterhin können Sie sich Bounces im Menü "Abonnenten -> Export" mit Hilfe von "Zielgruppen" oder im Menü "**Extras -> Export Wizard**" herunterladen. Auch die Abholung der FTP-Funktionen oder unseren Webservice (Methode "GetOptouts") ist möglich.

# **3.5 Dubletten**

### **3.5.1 VERFAHRENSBESCHREIBUNG**

Bei Dubletten im Sinne der Applikation handelt es sich um Datensätze, die in einem oder mehreren Merkmalen beziehungsweise Abonnentenfeld-Werten übereinstimmen, aber eine unterschiedliche Abonnenten-ID besitzen. Diese Abonnenten-IDs werden bei Erstellung der Datensätze systemseitig automatisch erzeugt und zugewiesen. Zu Dubletten kann es beispielsweise kommen, wenn Sie beim Import Ihrer Abonnenten die Methode "**Hinzufügen**" oder bei der Erstellung via Webservice die Funktion "**CreateRecipient**" verwenden.

### **3.5.2 ZUGRIFF**

Um sich die aktuell existierenden Dubletten in Ihrem Account anzeigen zu lassen, müssen Sie zunächst im Menü "**Abonnenten -> Listen bereinigen -> Dublettenabgleich**" eine Dublettensuche durchführen:

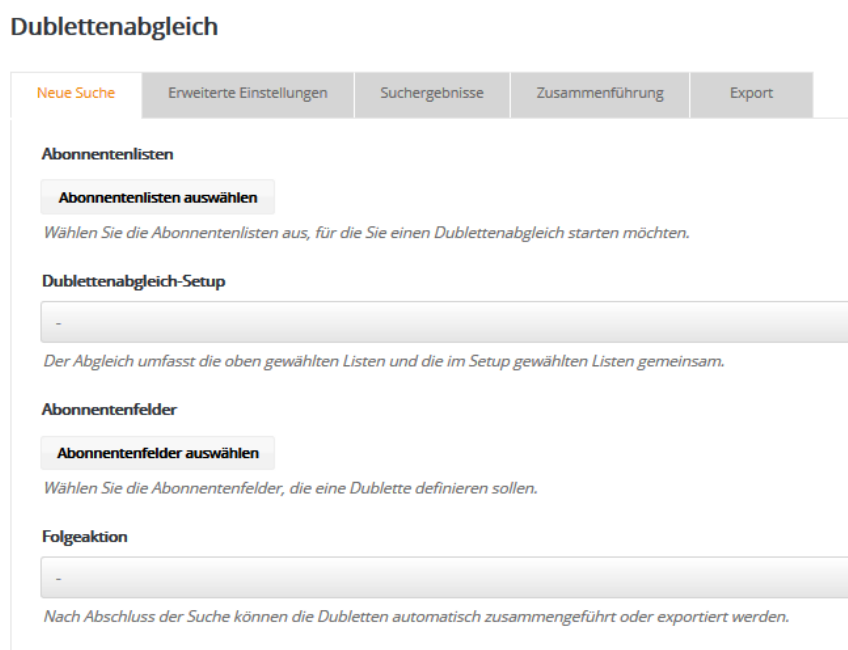

Im aufgeführten Menü bestimmen Sie zunächst, über welche Abonnentenliste(n) die Suche erfolgen soll und was für Sie die Merkmale sind, die eine Einstufung als Dublette beschließen. Erfahrungsgemäß handelt es sich dabei um die E-Mail-Adresse oder die Kundennummer Ihrer Abonnenten.

Wenn Sie im Bereich "Folgeaktion" keine Auswahl tätigen, wird nur eine Dublettensuche angestoßen, ohne Abonnentendaten im Anschluss zusammenzuführen oder zu verändern. Die entsprechenden Resultate können Sie im Reiter "Suchergebnisse" des Dublettenabgleichs einsehen:

Dublettenabgleich

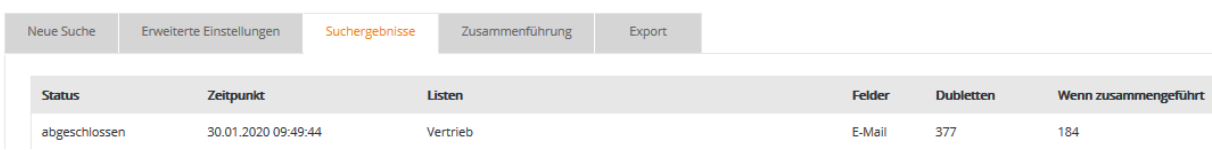

Die Ergebnisse werden für den gesamten Zeitraum vorgehalten, in dem der Suchjob respektive die gefundenen Datensätze existieren und solange Sie **keine** Folgeaktion durchführen. In diesem Reiter lassen sich die gefundenen Dubletten entweder manuell und einzeln pro Datensatz oder auch gemeinschaftlich zusammenführen oder exportieren. Exportierte Dubletten stehen als CSV-Download für den Zeitraum von **180 Tagen** bereit und werden danach systemseitig gelöscht.

# **3.5.3 PROTOKOLLIERUNGSDATEN**

Innerhalb der Exportdateien sind alle personenbezogenen Informationen wie Abonnentenfeld-Werte und zugehörige Abonnentenlisten der gefundenen Dubletten enthalten. Nicht enthalten sind die Abonnenten-IDs sowie Erstellungs- und Bearbeitungsdatum der Datensätze.

# **3.6 Blacklist**

# **3.6.1 VERFAHRENSBESCHREIBUNG**

Eine Blacklist gibt Ihnen die Möglichkeit, entweder einzelne Einträge zu erstellen oder mit Hilfe eines **Wildcard-Platzhalters** (%) auch Teilstrings vom Versand auszuschließen.

Im Falle von %@sparkasse-musterstadt.de würden alle Versendungen an die Domain @sparkassemusterstadt.de ausgeschlossen werden. Diese Maßnahme bietet sich an, um beispielsweise Konkurrenten oder Abonnenten die einen Widerspruch eingelegt haben, von Versendungen aus dem System heraus auszugrenzen.

Zusätzlich zur Hinterlegung der Adressen im Klartext können Sie die Daten optional in Form eines Hashings pseudonymisieren. Beim Erstellen eines neuen Eintrags oder bei einem Blacklistimport finden Sie dazu folgende Einstellmöglichkeiten:

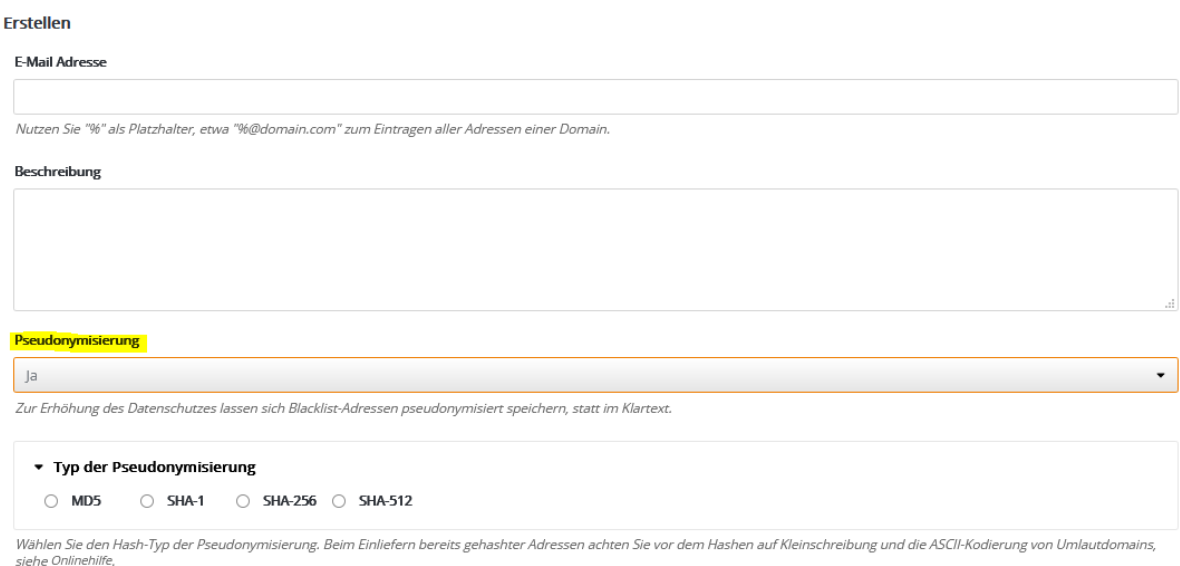

Falls Sie sich für eine Pseudonymisierung entscheiden, sollten Sie beachten, dass innerhalb der Applikation keine Suche mehr nach den Klartext-Varianten dieser Mailadressen möglich ist. Außerdem kann bei der Pseudonymisierung kein Wildcard-Platzhalter verwendet werden. Beim Import bereits gehashter Adressen sollten Sie außerdem Groß- und Kleinschreibung beachten. Weitere Hinweise dazu können Sie auch unserer Online-Hilfe entnehmen:

# https://emma-doku.sparkasse.de/index.php?id=252

Die Blacklist wird direkt vor dem Versandprozess abgeglichen. Hierbei erfolgt die Überprüfung der Accountlokalen Liste sowie im Falle der Nutzung eines Mandantensystems, der Abgleich mit der Blacklist des Administrationskontos. Zusätzlich erfolgt ein Abgleich mit einer internen Blacklist von EMMA sowie mit externen Blacklists wie beispielsweise der RTR-List (auch **Robinsonliste** genannt).

Die Anzahl der durch Blacklisteinträge ausgeschlossenen Versendungen können Sie in der Übersicht eines Mailings im Menü "Statistik -> E-Mail" einsehen:

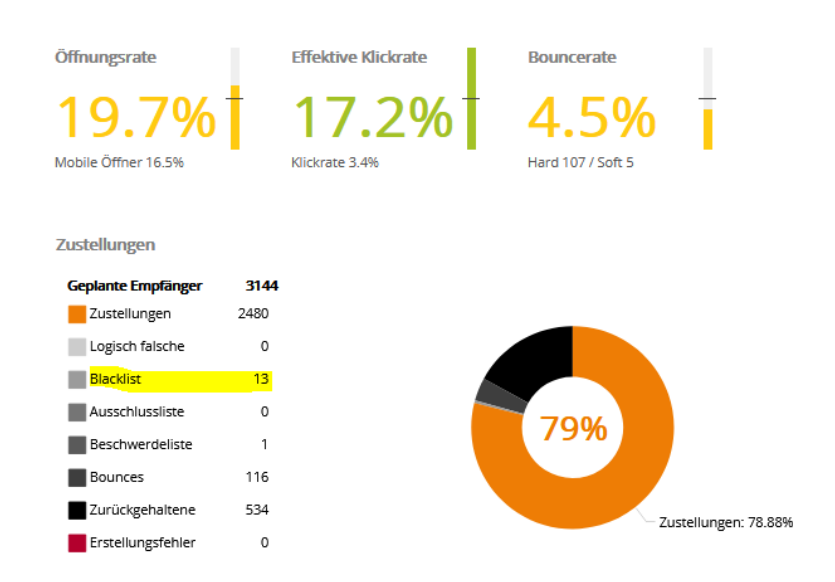

## **3.6.2 ZUGRIFF**

Die Blacklist im Menü "**Abonnenten -> Blacklist**" dient dazu, einzelne Adressdatensätze oder gar ganze Domains vom Versandprozess auszuschließen:

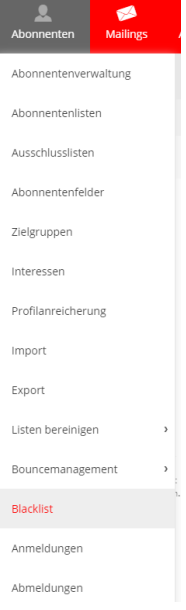

### **3.6.3 PROTOKOLLIERUNGSDATEN**

Die in der Blacklist vorhandenen Einträge werden systemseitig nicht automatisiert gelöscht, um den Ausschluss aus dem Versandprozess zu gewährleisten. Bei Klick auf "Exportieren" wird adhoc eine CSV-Datei angelegt, die nicht systemseitig gespeichert wird.

# **4 PROTOKOLLIERUNG VON AKTIVITÄTSDATEN**

# **4.1 Anonymisierte Erhebung**

Standardmäßig werden alle in EMMA erfassten Aktivitätsdaten wie Öffnungen und Klicks anonym aufgezeichnet. Somit ist unter den Standardeinstellungen eine Zuordnung von Aktivitäten zu Abonnenten innerhalb der Applikation nicht möglich. Eine Auswertung von Reaktionsdaten auf Abonnentenebene über beispielsweise Zielgruppen lässt sich somit nicht vornehmen.

Ausnahme bildet hierbei die Auswertung von bei Versendungen erzeugten Bounces. Diese können für die gesamte Existenzdauer eines Mailings im Menü "Abonnenten -> Bouncemanagement -> Bounceübersicht" durch den Anwender eingesehen werden, um eine nicht erfolgreiche Zustellung nachweisen zu können. Im Idealfall hinterlegen Sie rechter Hand einen "Neuen Filter", um sich die gebouncten Adressen ausgeben zu lassen. Weitere Informationen zur Vorgehensweise können Sie unserer Online-Dokumentation sowie dem Punkt 3.4 dieses Dokuments entnehmen:

### https://emma-doku.sparkasse.de/index.php?id=19

Aggregierte Statistikdaten können dennoch Mailing-individuell erhoben werden. Somit haben Sie auch ohne die Berechtigung zur Erhebung personenbezogener Daten die Möglichkeit, den Erfolg Ihrer versendeten Mailings zu messen und auszuwerten. Gemäß den Voreinstellungen betrifft diese anonyme Erhebung abgesehen von Öffnungen und Klicks auch Umfrageteilnahmen und die Aufrufe von Landingpages.

# **4.2 Personenbezogene Erhebung | Profiling**

Systemseitig handelt es sich beim "**Profiling**" um ein boolesches Abonnentenfeld mit den Werten 0 (keine personenbezogene Datenerhebung) oder 1 (Datenerhebung erlaubt). Dieser Feldwert ist Abonnentenindividuell und kann somit von Datensatz zu Datensatz variieren.

Wenn das "Profiling" den Feldwert 1 besitzt, ermöglicht es Ihnen, Öffnungen und Klicks abonnentenbezogen mit der Hilfe von Zielgruppen auszuwerten, um beispielsweise Nachfass-Mailings an Nicht-Öffner zu versenden.

Zusätzlich zum erweiterten Funktionsumfang innerhalb von Zielgruppen, schaltet ein aktiviertes "**Profiling**" den sogenannten "**Aktivitätenexport**" in der Mailingstatistik frei (Menüpunkt "**Statistik -> E-Mail -> betroffenes Mailing -> Reiter Aktivitätenexport**"). Dieser ermöglicht es Ihnen, sich aktive oder nicht-handelnde Abonnenten des jeweiligen Mailings zu exportieren und beispielsweise in eine externe Datenbank zu importieren.

Da das "Profiling" eine ausdrückliche Einwilligung Ihrer Abonnenten voraussetzt, sollten Sie diese am besten innerhalb eines Anmeldesetups vor Eintragung der Abonnenten in EMMA abfragen. Falls die primäre Datenhaltung in einem externen Tool erfolgt, haben Sie allerdings auch beim Import die Möglichkeit, den Wert des Profilings pro Abonnent zu übermitteln oder im Nachgang mit Hilfe der sogenannten "Profilanreicherung" oder mittels "Profilmanager" anzupassen.

Bei Deaktivierung des "**Profilings**" eines Abonnenten oder eines Accounts werden alle personenbezogenen Aktivitäten durch einen zeitgesteuerten Job gelöscht (Intervall: **15 Minuten**). Der Entzug des **Profilings** für einen einzelnen Datensatz löscht somit die gesamte Aktivitätshistorie – auch falls das Recht im Nachgang wieder erteilt wird. Falls Ihr Account das Recht zur Erhebung personenbezogener Daten erst im Nachgang durch eine vertragliche Anpassung erhalten hat, werden Aktivitäten erst ab Aktivierung aufgezeichnet – eine rückwirkende Zuordnung vergangener Aktivitäten ist somit nicht möglich.

# **5 PROTOKOLLIERUNG VON UMFRAGETEILNAHMEN**

# **5.1 Verfahrensbeschreibung**

Mit dem Modul "**Umfragen**" können Sie personenbezogene oder auch anonyme Befragungen erstellen. Die Möglichkeiten erstrecken sich dabei von Kundenzufriedenheitsumfragen und Produktbewertungen über Seminarteilnahme-Abfragen. Die Funktionen dafür finden Sie nach Freischaltung des Moduls im Menü "**Extras -> Umfragen**". Die Auswertung bereits getätigter Umfragen erfolgt im Menü "**Statistik -> Extras -> Umfragestatistik**" oder alternativ durch die Verwendung von Zielgruppen.

# **5.2 Anonyme Datenerhebung**

Bei deaktiviertem Profiling an Ihrem Account erfolgt die Datenerhebung bei Umfragen standardmäßig in anonymer Form. Ist das Profiling für Ihren Account aktiviert, können Sie die Datenerhebung individuell pro Umfrage bestimmen:

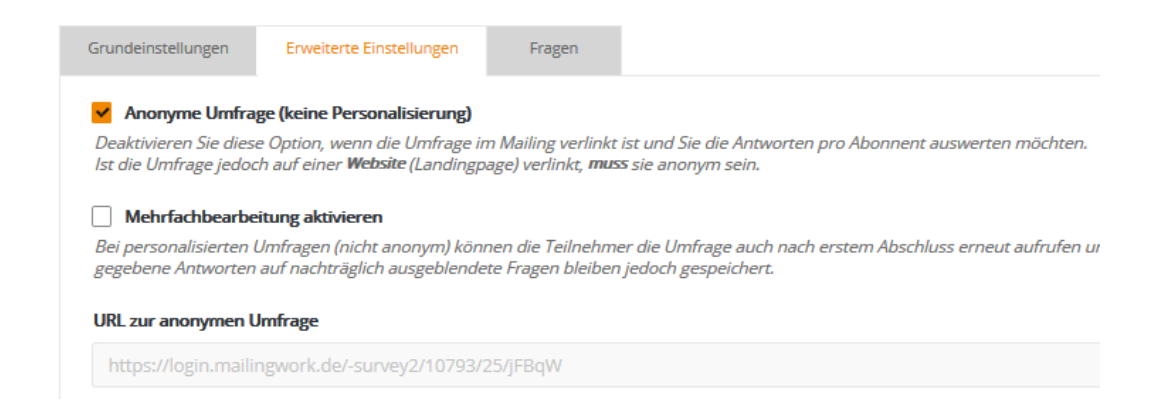

Bei anonymen Umfragen kann kein Bezug zwischen dem Teilnehmer der Befragung und dem Abonnenten im System hergestellt werden. Aufgrund der systemseitigen Behandlung einer anonymisierten Umfrage können diese mit Hilfe der externen URL auch von Personen ausgefüllt werden, die nicht in EMMA als Abonnenten existieren. Folglich bieten sich anonyme Umfrage beispielsweise für die Hinterlegung auf einer eigenen Landingpage außerhalb von EMMA an. Eine Integration kann beispielsweise per i-Frame erfolgen.

Die Auswertung erfolgt unabhängig davon, ob es sich um personenbezogene oder anonyme Umfragen handelt, im Menüpunkt "Statistik -> Extras -> Umfragestatistik":

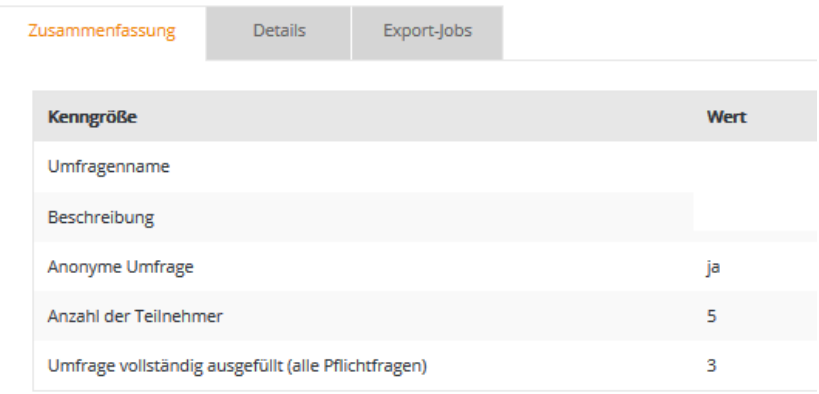

Im Reiter "**Zusammenfassung**" befindet sich ein aggregiertes Fazit der bisherigen Teilnahmen, wohingegen sich im Reiter "**Details**" sowohl eine tabellarische als auch eine grafische Auswertung aller Teilnahmen einsehen lässt.

Im gleichen Menü haben Sie die Möglichkeit, einen Export der Umfrageergebnisse anzustoßen. Bei einer anonymen Umfrage enthalten die Ergebnisse der Exportdatei ausschließlich die Teilnehmer-ID und die getätigten Antworten. Folglich lässt sich von der Teilnehmer-ID kein Rückschluss auf den dahinterstehenden Abonnenten schließen.

# **5.3 Personalisierte Datenerhebung**

Wenn an Ihrem Account das "Profiling" (siehe Punkt 4.2 diesen Dokuments) aktiv ist, können Sie auch nichtanonyme, sprich personalisierte Umfragen, erstellen und durchführen:

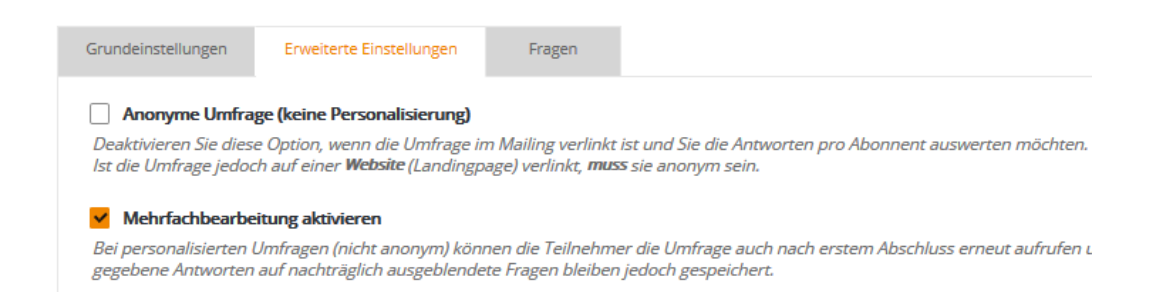

Sofern es sich um eine personalisierte Umfrage handelt, haben Sie die Möglichkeit, eine "**Mehrfachbearbeitung**" der gegebenen Antworten zu erlauben oder zu verbieten. Hierbei werden die zuerst getätigten Antworten durch die neusten überschrieben und auf der gleichen Teilnehmer-ID zusammengeführt. Durch die zugrunde liegende Personalisierung bietet Ihnen EMMA die Option, Abonnentendaten mit den getätigten Antworten anzureichern.

Weiterhin steht Ihnen durch die Buchung des Umfragemoduls außerdem im Menü "**Abonnenten -> Zielgruppen**" eine weitere Bedingung zur Verfügung:

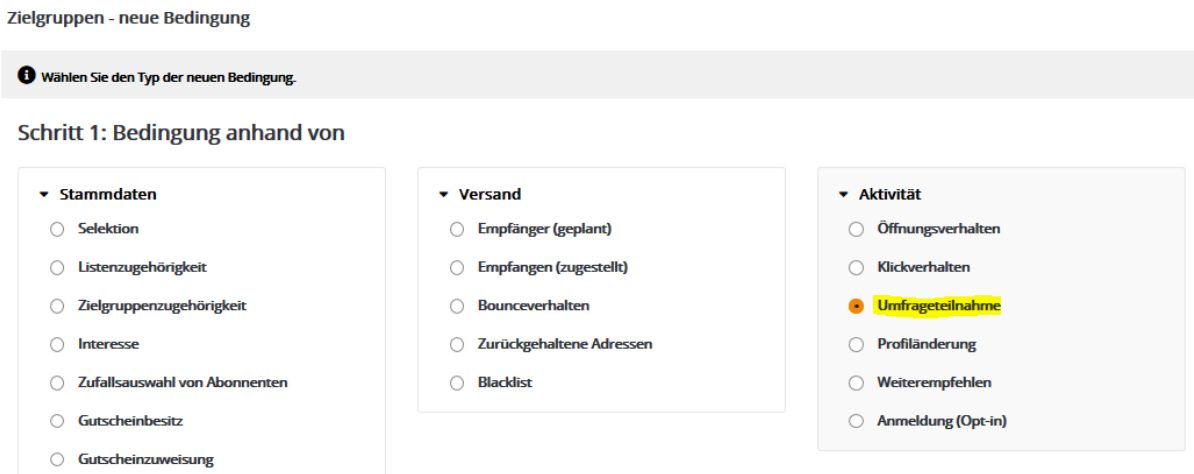

Dieser Bedingungstyp erlaubt es, entweder auf den Abschluss einer Umfrage oder auf die reine Teilnahme zu prüfen:

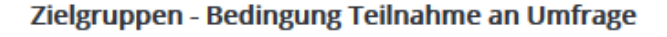

### 2. Definiere Bedingung:

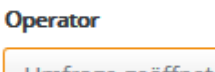

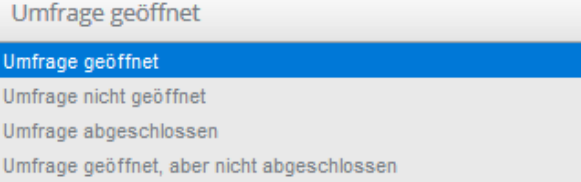

Somit können Sie beispielsweise Abonnenten erneut kontaktieren, die Ihre Umfrage zwar geöffnet, aber nicht vollumfänglich abgeschlossen haben.

Personalisierte Umfragen haben außerdem eine erhebliche Auswirkung auf die Funktionsweise der Umfrageexporte im Menü "Statistik -> Extras -> Umfragestatistik". Durch die zugrunde liegende Personalisierung können die getätigten Antworten den Abonnenten direkt zugeordnet werden. Folglich enthalten die Exporte alle zum Zeitpunkt des Exports vorhandenen Abonnentendaten der Teilnehmer.

Getätigte Exportdateien stehen, wie bei anonymen Umfragen auch, für einen Zeitraum von **180 Tagen** innerhalb der Oberfläche zur Verfügung und können in diesem Zeitraum heruntergeladen werden.

#### **6 KAMPAGNENPROTOKOLLE**

#### **6.1 Verfahrensbeschreibung**

Mit dem **Kampagnenmanager** stehen Ihnen diverse Möglichkeiten zur automatisierten Ansprache Ihrer Newsletter-Abonnenten zur Verfügung. Innerhalb der EMMA-inhärenten Kampagnen können Sie die Abonnenten zeitgesteuert durch mehrere unterschiedliche Bausteintypen laufen und anreichern lassen. Jeder Schritt innerhalb einer Kampagne wird abonnentenbezogen im Rahmen des "Kampagnenprotokolls" aufgezeichnet und kann bei Bedarf auch exportiert werden:

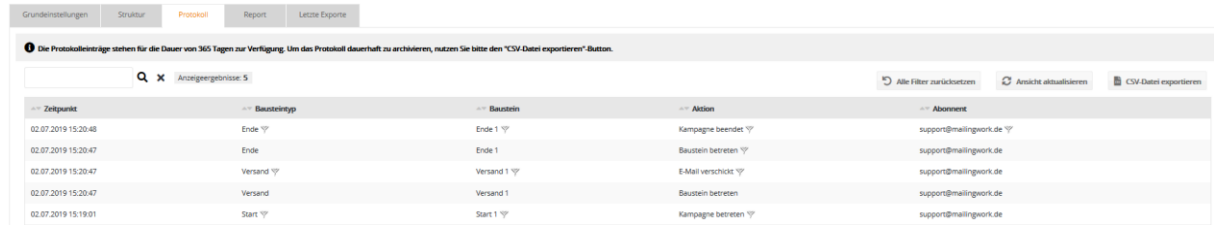

# **6.2 Zugriff**

Um Zugriff auf das Kampagnenprotokoll zu erhalten, muss für Ihren Account zunächst das Modul "**Kampagnenmanager**" in einer der Versionen "**Basic**" oder "**Advanced**" aktiviert sein. Wenn auch die Ihnen zugewiesene "Benutzerrolle" das Recht zur Nutzung des Kampagnenmanagers besitzt, finden Sie das Modul im Menüpunkt "**Extras -> Kampagnen**". Im Reiter "**Protokoll**" einer aktivierten oder pausierten Kampagne können Sie dann die gewünschten Exporte anstoßen. Die Datei selbst finden Sie nach erfolgreicher Generierung im Reiter "letzte Exporte".

# **6.3 Protokollierungsdaten**

Die exportierten Dateien beinhalten nur dann Daten, wenn für die zugrunde liegenden Abonnenten die Erlaubnis zur "**Erhebung personenbezogener Daten**" (auch "**Profiling**" genannt) vorliegt. Die generierten Dateien enthalten dabei alle Abonnentenfeld-Werte sowie Benamung der durchlaufenen Bausteine und die dazugehörigen Zeitpunkte. Nicht enthalten ist die Abonnenten-ID. Nach dem Zurücksetzen einer Kampagne wird automatisch auch das aktuelle Kampagnenprotokoll geleert.

Die erstellten Exportdateien werden systemseitig für einen Zeitraum von **7 Tagen** vorgehalten und im Anschluss automatisch gelöscht. Die Protokolleinträge im Reiter "**Protokoll**" hingegen sind für einen Zeitraum von **365 Tagen** verfügbar.

# **7 SESSIONLOGGING**

# **7.1 Verfahrensbeschreibung**

Beim Login in ein EMMA-Konto werden sogenannte Sessions erzeugt. Diese Sessions sind sowohl Benutzer- als auch IP-gebunden und dienen der Datenspeicherung zwischen mehreren separaten Aufrufen bzw. dem Wechsel der einzelnen Untermenüpunkte. Sobald ein externer, von der Erstellungs-IP abweichender Zugriff auf eine dieser Session-IDs erfolgt, wird die Login-Maske von EMMA angezeigt – ein direktes Betreten einer Session von einer abweichenden IP ist also nicht möglich. Falls in Ihrem Netzwerk dynamisch wechselnde IPs verwendet werden, kann es aus den genannten Gründen vorkommen, dass während der Nutzung der Applikation ein erneuter Login notwendig ist. Um diesem Prozess entgegenzuwirken, gibt es eine Accounteinstellung, bei der der Zugriff auf eine Session nur direkt einer bestimmten IP beziehungsweise einem bestimmten IP-Bereich erlaubt werden kann:

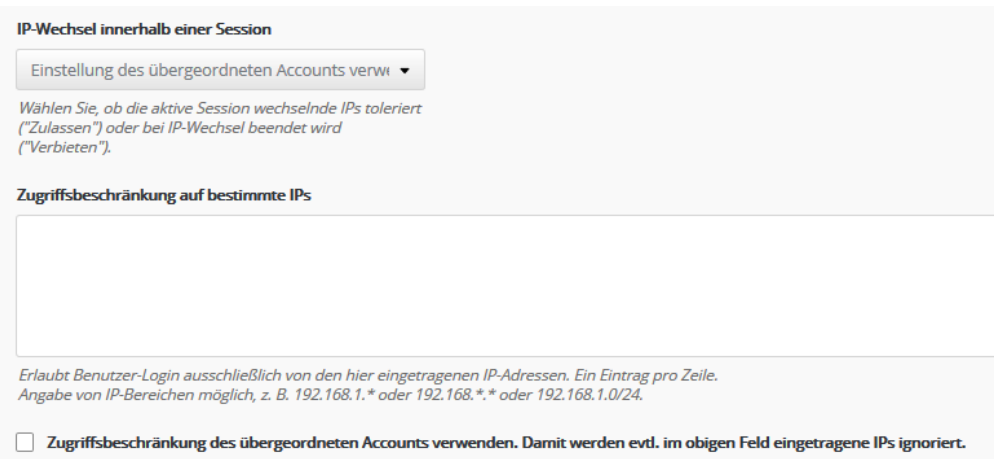

Diese Einstellung ist hierbei immer Account-bezogen. Das bedeutet, dass an einem Mandantensystem für jeden Zugang explizit festgelegt werden kann, von welchen IPs der Aufruf einer bestimmten Session getätigt werden darf. Falls an einem Account keine gesonderte Einstellung vorgenommen wurde, werden immer die Einstellungen des darüber liegenden Accounts verwendet. Die Übergabe der Session-IDs erfolgt in EMMA ausschließlich URL-basiert. Das hat den Hintergrund, dass dadurch die supportbedingte interne Weitergabe von Sessions möglich ist. Aktive Sessions können zusätzlich durch Mitarbeiter des SFP manuell beendet werden.

# **7.2 Aufbau einer Session**

Sessions-IDs sind wie folgt aufgebaut:

# **?sid=464cii29ouug40dpsacvjbidl5**

Sie besteht aus einer 26-Zeichen langen Abfolge von Ziffern und Buchstaben. Somit ergibt sich eine Gesamtanzahl an 36^26 möglichen Kombinationen. Die Wahrscheinlichkeit, eine Session-ID korrekt extern zu erraten, beträgt daher nahezu 0. Bei Inaktivität erlischt eine Session automatisch nach **45 Minuten**, so dass die Anzahl an existierenden Sessions im System möglichst geringgehalten wird.

# **7.3 Protokollierungsdaten**

Bei Login eines Benutzers in ein EMMA-Konto wird automatisch eine Session erzeugt. Dabei werden folgende Informationen protokolliert:

- betroffene Account-ID
- User-ID
- Benutzername
- IP des Rechners
- Erstelldatum

Protokolldaten werden für einen Zeitraum von **120 Tagen** vorgehalten. Der jüngste Stand überschreibt den des letzten Tages im betrachteten Zeitraum. Der Zugriff auf die Protokolldaten ist nur durch Mitarbeiter des SFP möglich.

# **8 DATENSICHERUNGS- UND RECOVERY-KONZEPT**

# **8.1 Sicherung von Accountdaten**

Alle Daten eines EMMA-Accounts werden auf einem bzw. mehreren Datenbankservern gesichert. Sie verteilen sich auf mehrere Datenbanken, welche wiederum mehrere Tabellen enthalten, in denen die dazugehörigen Daten gespeichert werden. Jeder Datenbankserver ist redundant, d.h. es läuft permanent ein zweiter Server, der sich ständig mit dem aktuell aktiven Master synchronisiert. Im Fehlerfall kann im Livebetrieb auf den zweiten Master gewechselt werden, um den Softwarebetrieb unterbrechungsfrei fortführen zu können.

Um den Datenbestand zu erhalten, wird täglich von jedem Datenbankserver ein Backup gesichert, welches bis zu **7 Tage nach Erstelldatum** des Backups verfügbar ist. Dieses Backup enthält den kompletten Datenumfang des jeweiligen Datenbankservers. Da die Wiederherstellung des gesamten Sicherungsstandes eines Kontos äußerst komplex ist, kann diese nur durch den Serverdienstleister vorgenommen werden. Dafür bietet sie allerdings jegliche zur Verfügung stehenden Daten. Zusätzlich zum wöchentlichen Backup erfolgt die Erstellung einer monatlichen und einer jährlichen Sicherung. Dabei wird jeweils ausschließlich die aktuelle Version vorgehalten – es handelt sich hierbei also um ein Loop-Backup.

Zusätzlich wird täglich vormittags ein Backup der jeweiligen Account-Datenbank eines jeden EMMA-Kontos gesichert. Dieses Archiv wird für einen Zeitraum von **14 Tagen nach Erstellung** vorgehalten. Nach Überschreitung des **14. Tages** wird die historisch älteste Sicherung durch die aktuellste überschrieben.

Im täglichen Backup enthalten sind folgende Daten:

- Abonnentenbestand / Abonnentenlisten
- Anmeldungen
- Abmeldungen
- Zielgruppen
- Interessen
- Vorlagen / Templates
- Personalisierungshelfer
- Dynamische Inhalte

# **Nicht** enthalten sind:

- Statistikdaten der versendeten Mailings
- Kampagnendaten (insbesondere das Protokoll)
- Umfrageergebnisse
- Landingpages

Hierbei ist die Wiederherstellung der kompletten Account-Datenbank als auch einzelner Teile möglich.

# **8.2 Sicherung von Account zugehörigen Daten**

Neben der Sicherung des Datenbankservers und der Account-Datenbank gibt es außerdem Backups der zum Account gehörigen Dateien. Inbegriffen sind Bilder und Dokumente in der Medienverwaltung und im Webspace, sowie Import- und Exportfiles. Importdateien werden für den Zeitraum von einem Monat vorgehalten, Exportdateien für **180 Tage**.

Das Vorhalten der Import- und Exportdateien gilt für folgende Menüpunkte innerhalb der Oberfläche:

- Abonnenten -> Import
- Abonnenten -> Export
- Abonnenten- > Bouncemanagement -> Bounceübersicht -> Reiter Exportjobs
- Abonnenten -> Anmeldungen -> Reiter Export
- Abonnenten -> Abmeldungen -> Reiter Exporte
- Abonnenten -> Abmeldungen -> Reiter Importe
- Abonnenten -> Listen bereinigen -> Dublettenabgleich -> Reiter Export
- Abonnenten -> Listen bereinigen -> Beschwerdelisten -> Reiter Exporte
- Abonnenten -> Listen bereinigen -> Logisch falsche Adressen bereinigen -> Jobs

Die Sicherung der zugehörigen Account-Dateien erfolgt als tägliches, wöchentliches, monatliches sowie jährliches Backup. Hierbei wird allerdings immer nur die letzte Version vorgehalten – jedes tägliche Backup überschreibt somit den Stand des Vortages.

# **8.3 Bedingte Wiederherstellung gelöschter Elemente**

In EMMA besteht die Option, Elemente wie Mailings, Templates, Landingpages etc. sowohl zu kopieren als auch zu löschen. Beim Löschen gibt es bei bestimmten Elementen die Möglichkeit, diese auch ohne das Einspielen eines Backups im Bedarfsfall bedingt wiederherzustellen.

Davon betroffene Elemente sind:

- Mailings
- Landingpages

Diese Elemente werden beim Löschen zunächst markiert, so dass eine teilweise Wiederherstellung auch ohne das Einspielen eines Backups möglich sein kann.

# **9 RECOVERY-PROZESS**

Im Rahmen des Business Continuity Managements muss sichergestellt sein, dass eine Wiederherstellung von bestimmten Elementen ermöglicht wird. Der Prozessablauf ist hierbei nahezu unabhängig von den betroffenen applikationsinternen Elementen.

# **9.1 Recovery Prozess-Ablauf**

Das folgende Prozessbild beschreibt hierbei den allgemein gültigen Ablauf eines Recovery-Requests.

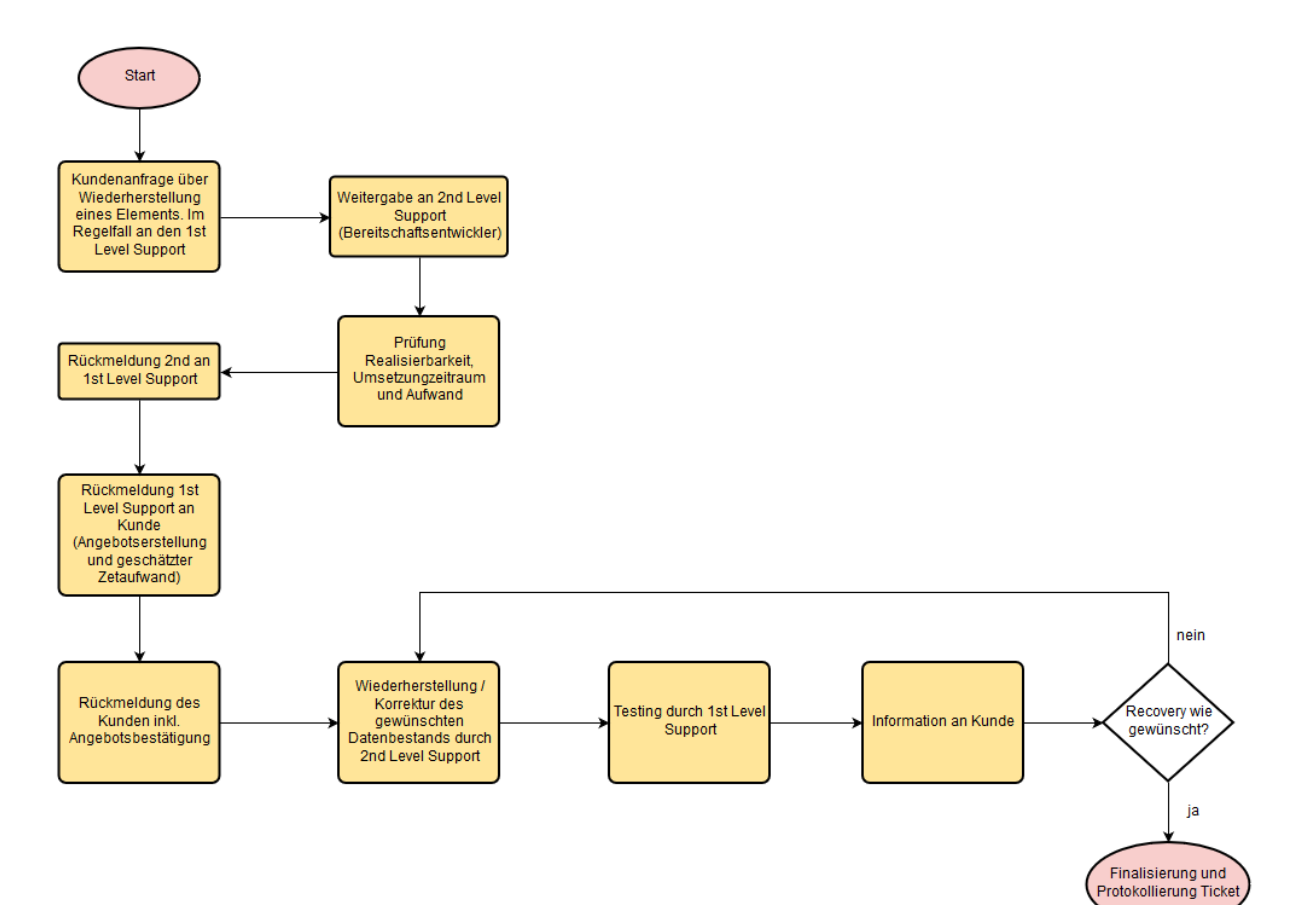

# **9.2 Beschreibung Recovery-Prozess**

Die häufigste Anfrage in Zusammenhang mit dem Backup von Datenbeständen ist die Wiederherstellung einer ungewollt gelöschten Abonnentenliste. Im Regelfall gehen diese Anfragen zunächst beim 1st Level Support ein. Dieser klärt, welcher Account und welche Daten betroffen sind, sowie wie die wiederherzustellende Datenstruktur erwartet wird. Diese Informationen werden im Rahmen des Tagesgeschäfts an den 2nd Level Support übergeben.

Nach Eingang der notwendigen Informationen überprüft der 2nd Level Support die Umsetzbarkeit, den Backupbestand sowie den voraussichtlichen Aufwand und Zeitpunkt der Wiederherstellung. Diese Punkte skalieren mit voranschreitendem zeitlichem Abstand zur Löschung der Elemente, da unterdessen getätigte Prozesse (wie Anmeldungen, Abmeldungen, weitere Importe etc.) erhebliche Auswirkungen auf die Datenintegrität haben können und somit ein erhöhter manueller Aufwand entsteht.

Dieses Feedback wird an den 1st Level Support zur Rückmeldung und etwaigen Angebotserstellung übergeben und an den Auftraggeber übermittelt. Nach Bestätigung des Angebots und Verifizierung der erwarteten Wiederherstellungsdaten erfolgt die Freigabe zur Wiederherstellung der Datenbestände an den 2nd Level Support.

Sobald der 2nd Level Support die Wiederherstellung der Daten durchgeführt hat, erfolgt eine Meldung an den 1st Level Support zum Test und zur Analyse der wiederhergestellten Daten und Sicherstellung des erwarteten Ergebnisses. Nach Verifizierung erfolgt die Meldung an den Auftraggeber.

Sobald der Auftraggeber die Freigabe erteilt hat, wird das zugehörige Tagesgeschäftsticket geschlossen und innerhalb des Ticketsystems archiviert, um im Bedarfsfall auf die darin enthaltene Protokollierung zurückgreifen zu können.

# **10 SONSTIGE LOGS**

# **10.1 SMTP-Log | Versandlog**

# **10.1.1 ALLGEMEINE ERLÄUTERUNGEN**

Das SMTP-Log (**S**imple **M**ail **T**ransfer **P**rotocol) respektive Versandlog protokolliert die Kommunikation zwischen den betroffenen Mailservern für alle über das System versendeten Mailings.

# **10.1.2 ZUGRIFF**

Mitarbeiter des SFP haben Zugriff auf das SMTP-Log. Dort wird die genaue Kommunikation zwischen den Mailservern aufgeführt. Es enthält beispielsweise die Message-ID, die beim Erhalt der Nachricht durch den empfangenden Mailserver an unser System übermittelt wird.

# **10.1.3 PROTOKOLLIERUNGSDATEN**

Protokolliert werden folgende Informationen:

- Versand-Abonnenten-ID
- Mailing-ID
- Status
- Zeitpunkt des Versands

Die aufgeführten Daten werden für die Dauer von **12 Monaten** aufbewahrt. Im Nachgang erfolgt eine automatische Löschung aller genannten Informationen. Somit können Versendungen die länger als 1 Jahr in der Vergangenheit liegen, nicht überprüft werden.

# **10.2 Access-Log**

# **10.2.1 ALLGEMEINE ERLÄUTERUNGEN**

Im Access-Log werden alle Webserver-Zugriffe auf EMMA erfasst. Dies schließt Aufrufe von Klicks und Öffnungen aber auch die von Landingpages ein.

# **10.2.2 ZUGRIFF**

Zugriff auf das Access-Log besteht ausschließlich für Mitarbeiter des SFP.

# **10.2.3 PROTOKOLLIERUNGSDATEN**

Im Access-Log werden folgende Daten aufgezeichnet:

- Zeitpunkt des Aufrufs
- Client-IP (außer bei Landingpage-Aufrufen diese werden anonymisiert)
- Übermittelte Message (meistens Client-Informationen)
- Betriebssystem
- Agent

Die in diesem Log gesicherten Daten werden für einen Zeitraum von **45 Tagen** vorgehalten.

# **10.3 Action-Log | Eingabeprotokoll**

# **10.3.1 ALLGEMEINE ERLÄUTERUNGEN**

Das Action-Log - auch Eingabeprotokoll genannt - zeichnet alle in Bezug auf Abonnentendaten vorgenommenen Änderungen durch Benutzer Ihres Accounts auf. Das Action-Log ist grundsätzlich nur für Mitarbeiter des SFP einsehbar.

# **10.3.2 ZUGRIFF**

Wenn die Berechtigung zur Einsicht aktiviert ist, können die Protokolldaten im Menü "Administration -> **Eingabeprotokoll**" eingesehen und bei Bedarf heruntergeladen werden.

# **10.3.3 PROTOKOLLIERUNGSDATEN**

Im Action-Log werden folgende Daten aufgezeichnet:

- Zeitpunkt der Handlung
- User-ID
- Übergeordnete User-ID (für den Fall, dass sich ein Mandantensystembetreuer in ein Unterkonto einloggt)
- Beschreibung der Änderung
- Betroffene Abonnenten-ID
- Änderungsart (erstellt, bearbeitet, gelöscht)
- Bereich in dem die Änderung vorgenommen wurde (Webservice, Abonnentenverwaltung etc.)

Die Protokolldaten werden für einen Zeitraum von **90 Tagen** vorgehalten und nach Ablauf dieses Zeitraums systemseitig automatisch gelöscht.

# **10.4 Webservice-Log**

# **10.4.1 ALLGEMEINE ERLÄUTERUNGEN**

Der Webservice – auch API (Advanced Programming Interface) genannt - dient der Ansprache und Steuerung von EMMA durch externe Systeme. Derzeit stehen den Nutzern über 140 Funktionen zur Anbindung bereit. Durch einen eineindeutigen Benutzernamen wird beim getätigten Request automatisch der zugehörige Account erkannt sowie die genutzte Methode ausgeführt. Alles Webservice-Aufrufe sind produktiv und erzeugen somit eine sofortige Ausführung im Account.

# **10.4.2 ZUGRIFF**

Zugriff auf das Webservice-Log besteht ausschließlich für Mitarbeiter des SFP.

# **10.4.3 PROTOKOLLIERUNGSDATEN**

Im Webservice-Log werden folgende Daten aufgezeichnet:

- Zeitpunkt des Aufrufs
- User-ID
- Account-ID
- Genutzte Methode | API-Funktion
- Je nach Methode: gewählte Einschränkungen
- genutzter Servertyp (JSON, SOAP 3, SOAP 4, XML)
- Fehler- beziehungsweise Erfolgsmeldung

Die Protokolldaten werden für einen Zeitraum von **180 Tagen** vorgehalten und nach Ablauf dieses Zeitraums systemseitig automatisch gelöscht. Die tatsächlich übergebenen Parameter werden **nicht** gesichert.

# **10.5 Systemfehler-Log | Benachrichtigungsdienst**

# **10.5.1 ALLGEMEINE ERLÄUTERUNGEN**

Das Systemfehler-Log protokolliert fehlerhafte Prozesse innerhalb der Applikation. Dazu zählen beispielsweise nicht erfolgreich durchgeführte FTP-Importe. Es erfolgt keine Speicherung von personenbezogenen Daten, sondern lediglich eine Archivierung der aufgetretenen Fehler.

# **10.5.2 ZUGRIFF**

Zugriff auf das Systemfehler-Log besteht ausschließlich für Mitarbeiter des SFP.

# **10.5.3 PROTOKOLLIERUNGSDATEN**

Nach dem Auflaufen eines Fehlers finden Sie im genannten Menü eine Übersicht mit allen bisherigen Errors und folgenden Daten:

- Fehler-ID
- Fehlernachricht
- Häufigkeit
- Letztes Auftreten

# **11 DATENHALTUNG BEI BEENDIGUNG DES VERTRAGSVERHÄLTNISSES**

Nach Beendigung des Vertragsverhältnisses erhält der Auftraggeber eine Frist von 30 Tagen, um einen Export der von ihm benötigten Daten durchzuführen. Nach Ablauf dieser Frist wird das Konto gesperrt und alle enthaltenen Daten werden automatisch gelöscht.